# **HYREAD凌網電子書 操作說明**

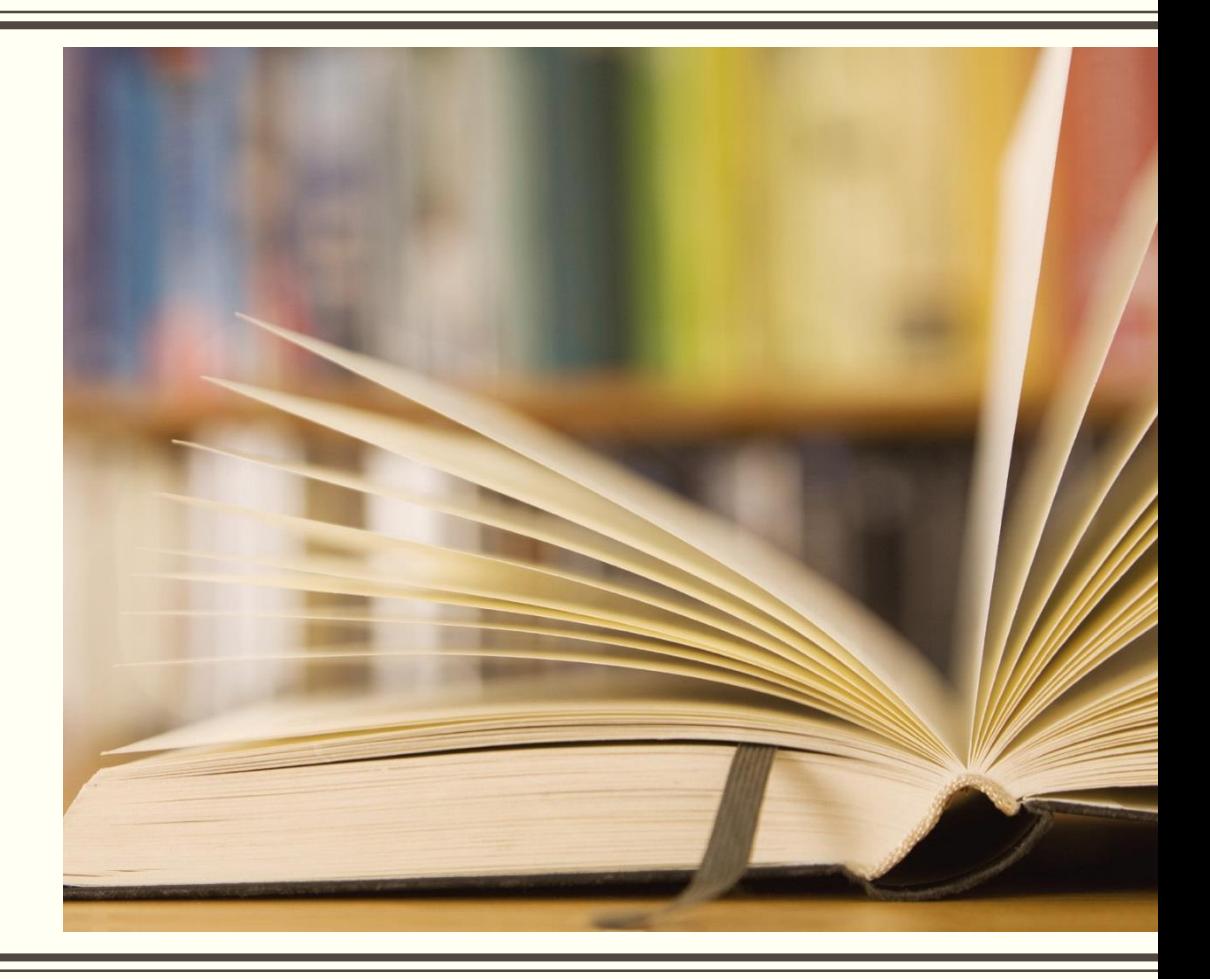

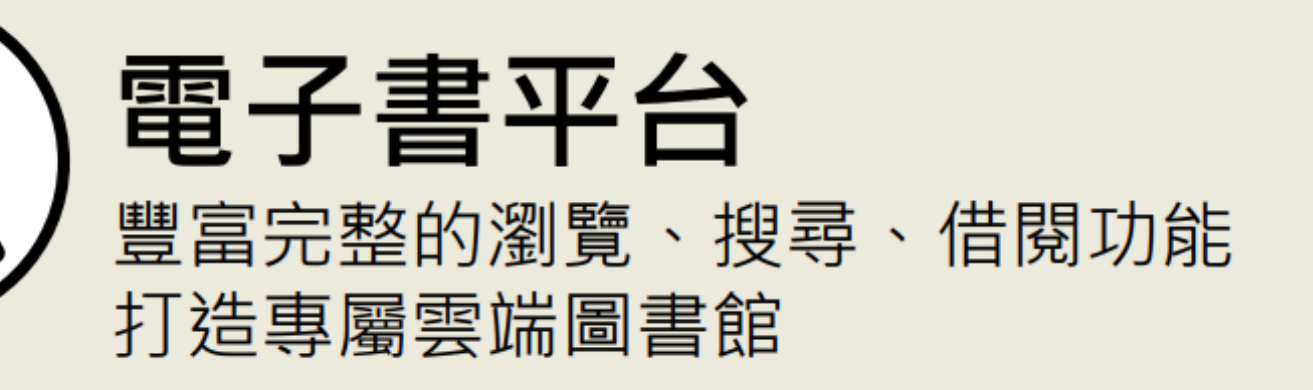

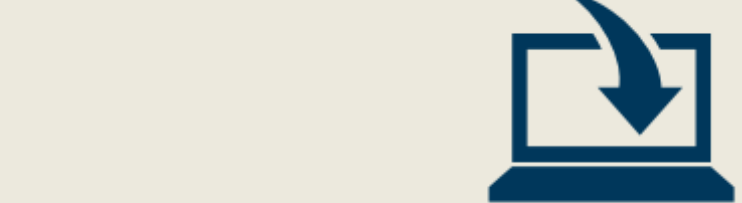

# http://您的單位網域.ebook.hyread.com.tw

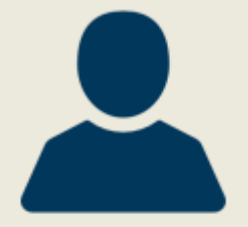

登入帳號 與單位系統介接帳號整合,方便管理與記憶

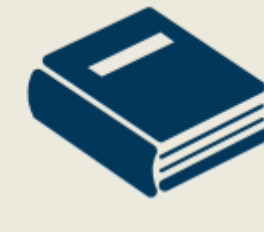

每人可借閱 電子書N本,每本可借閱N天 電子雜誌N本,每本可借閱N天 依照各單位借閱規則而定,請依網頁說明為準

閱讀方式 支援多種載具·用電腦用手機都可以看 並提供瀏覽器線上閱讀與APP離線下載閱讀

**GERMORIS** 

まじ物を落

食在好便宜

PC/NB

**HE BUE A** 

**K C 100 10 3 3** 

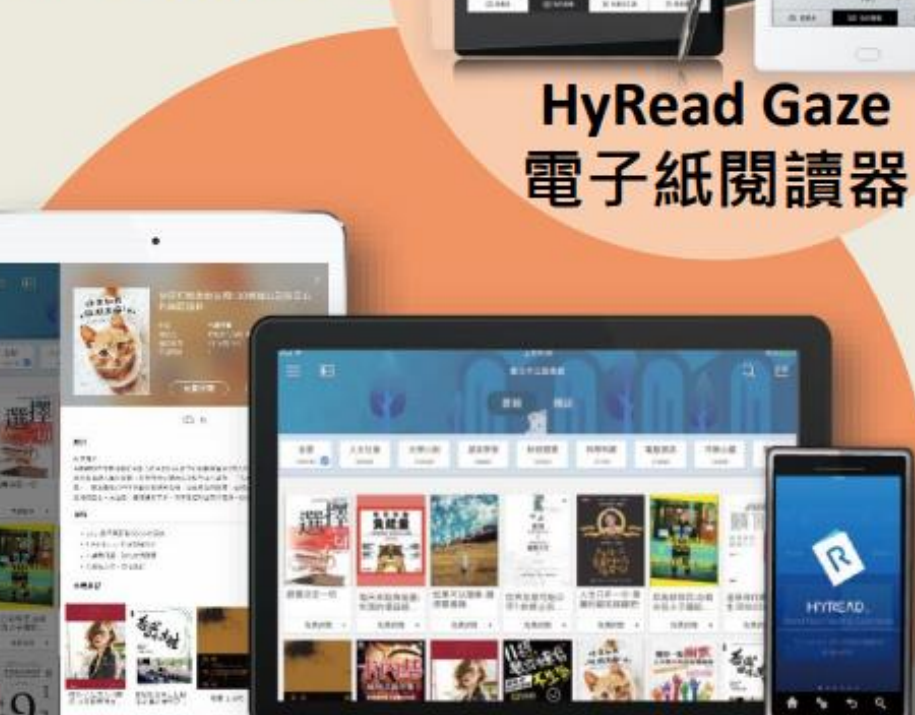

Gassiv

**Tablet/Smart Phone** 包含iOS/Android/Win10

### **凌網電子書平台與學校雲端平台帳號整合 個人登入方式**

步驟一:圖書館首頁→「電子資源」專區→點選「HyRead 凌網電子書」

步驟□:凌網電子書首頁→點選「登入」

步驟三:輸入學校雲端平台個人的帳號與密碼,即完成登入

### **凌網電子書平台與學校雲端平台帳號整合 個人登入方式**-**步驟一**

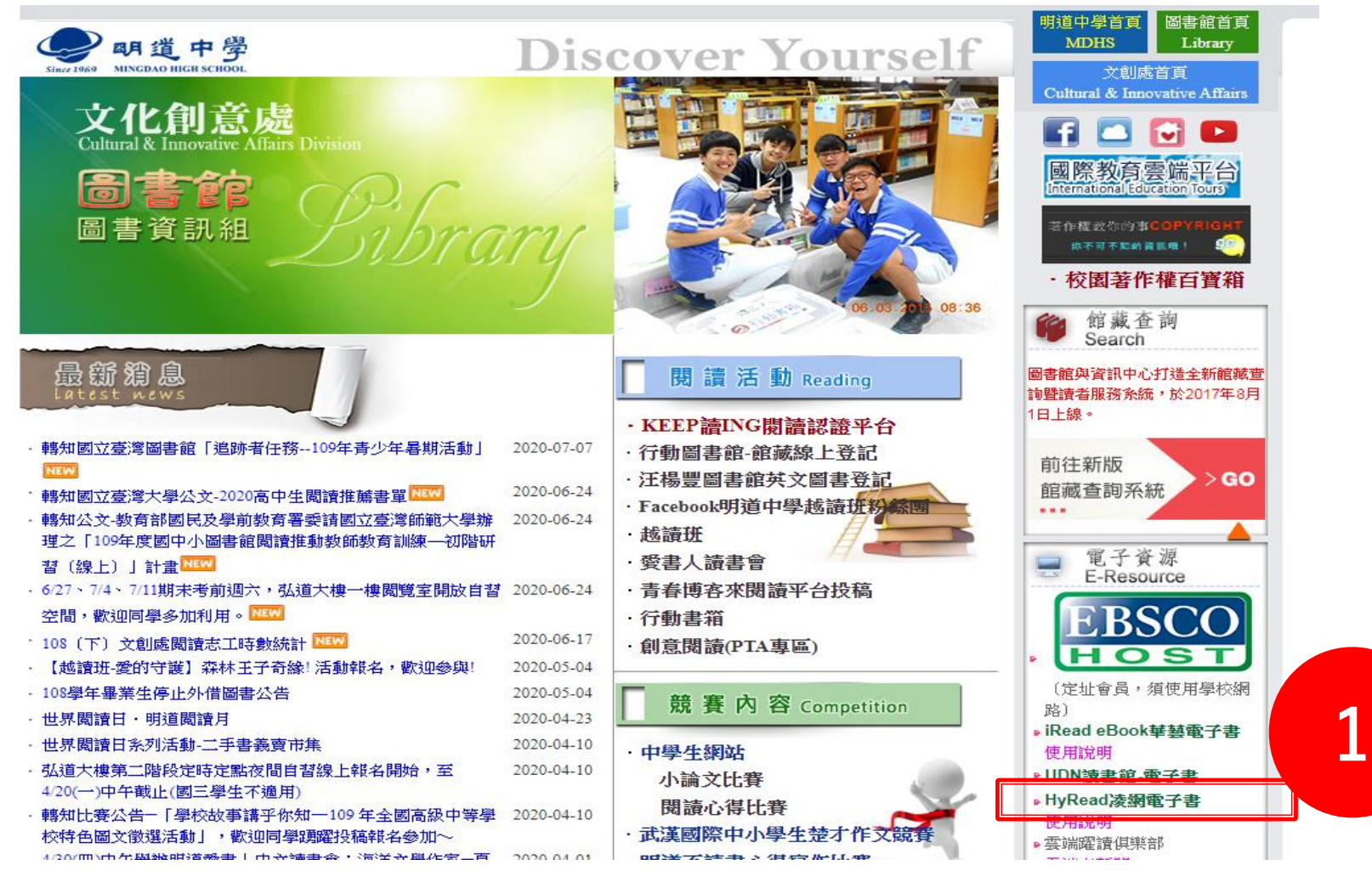

### **凌網電子書平台與學校雲端平台帳號整合 個人登入方式**-**步驟二**

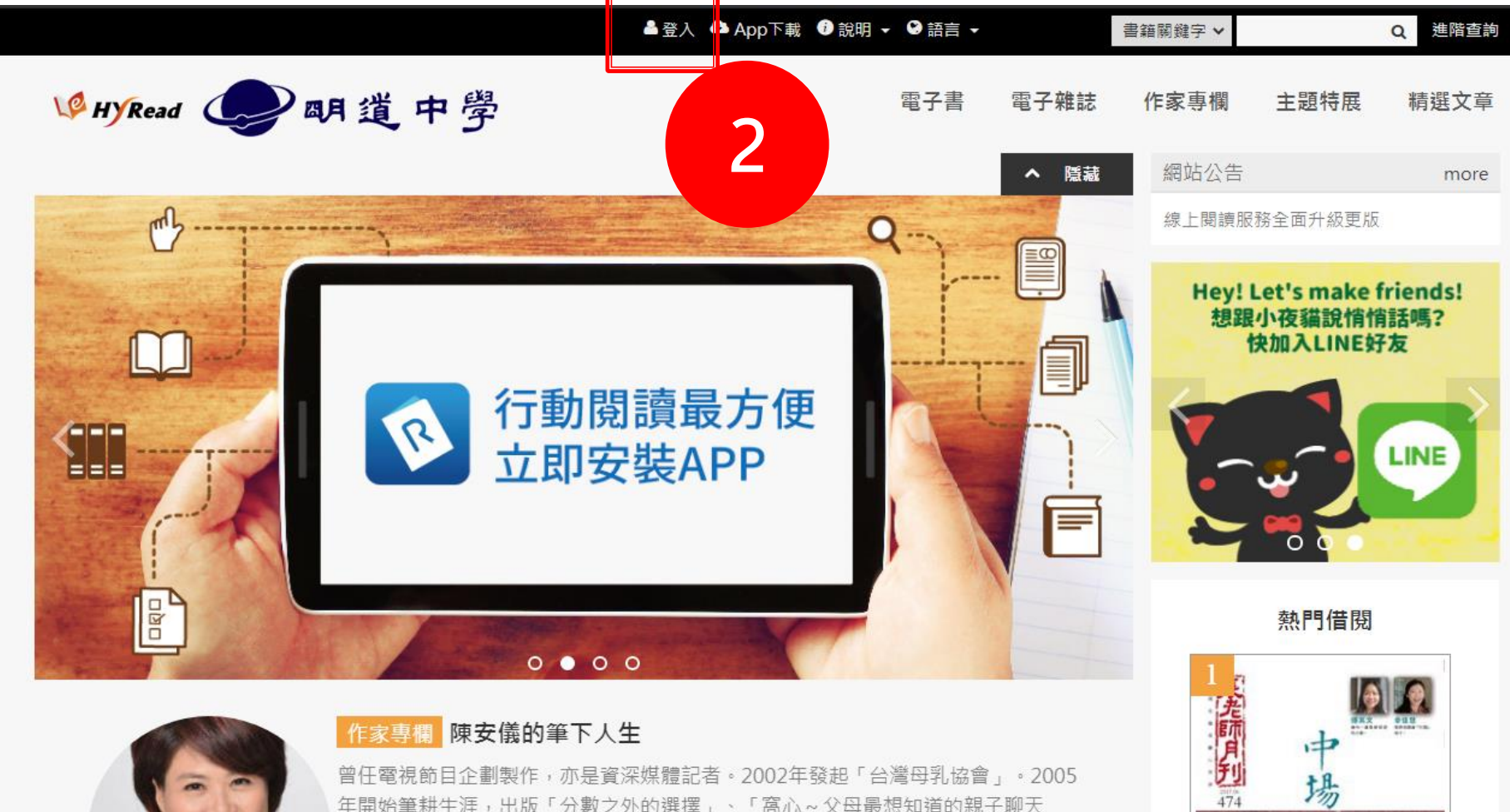

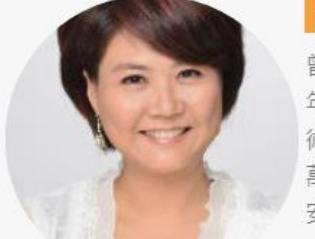

∢

#### 作家專欄 陳安儀的筆下人生

曾任電視節目企劃製作,亦是資深媒體記者。2002年發起「台灣母乳協會」。2005 年開始筆耕生涯,出版「分數之外的選擇」、「窩心~父母最想知道的親子聊天 術」、「讓孩子愛上閱讀」等書。「陳安儀的筆下人生」部落格目前點閱路已破2千 萬人。常任談話性節目來賓、專欄作者。並創立「媽媽play親子烘焙聚會」,及「陳 安儀多元作文」...

中

場

# **凌網電子書平台與學校雲端平台帳號整合 個人登入方式**-**步驟三**

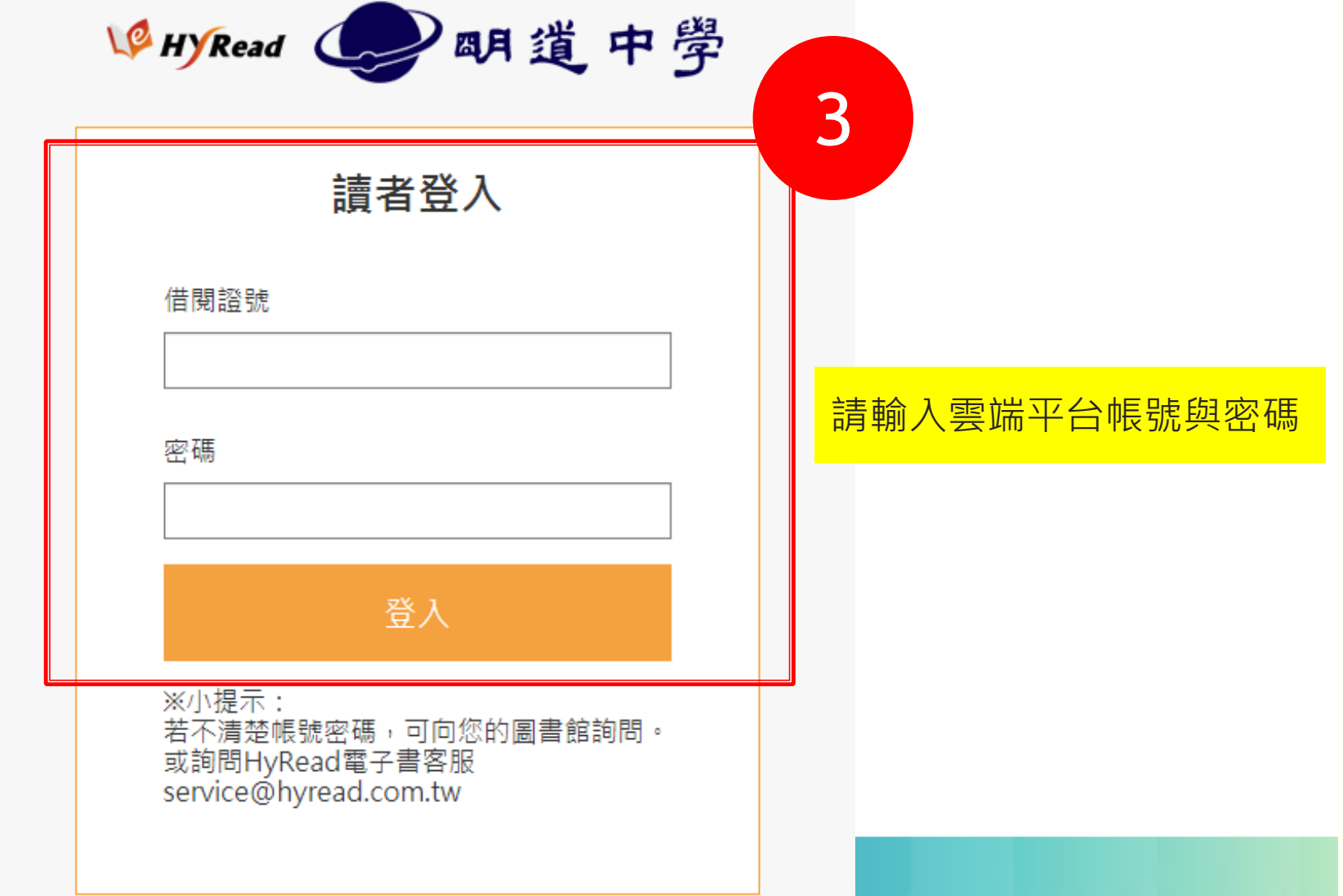

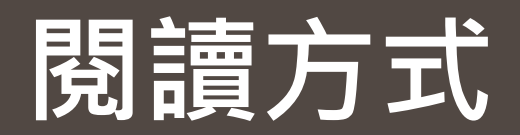

#### **部份試閱**

從平台分類瀏覽找到想看的書籍後,點選下圖圖示「部份試閱」(借閱後,可詳閱全文)。

#### **閱讀**

點選下圖圖示「借閱」,借閱成功後,可直接開啟或透過HyRead閱讀器[安裝]下載閱讀。

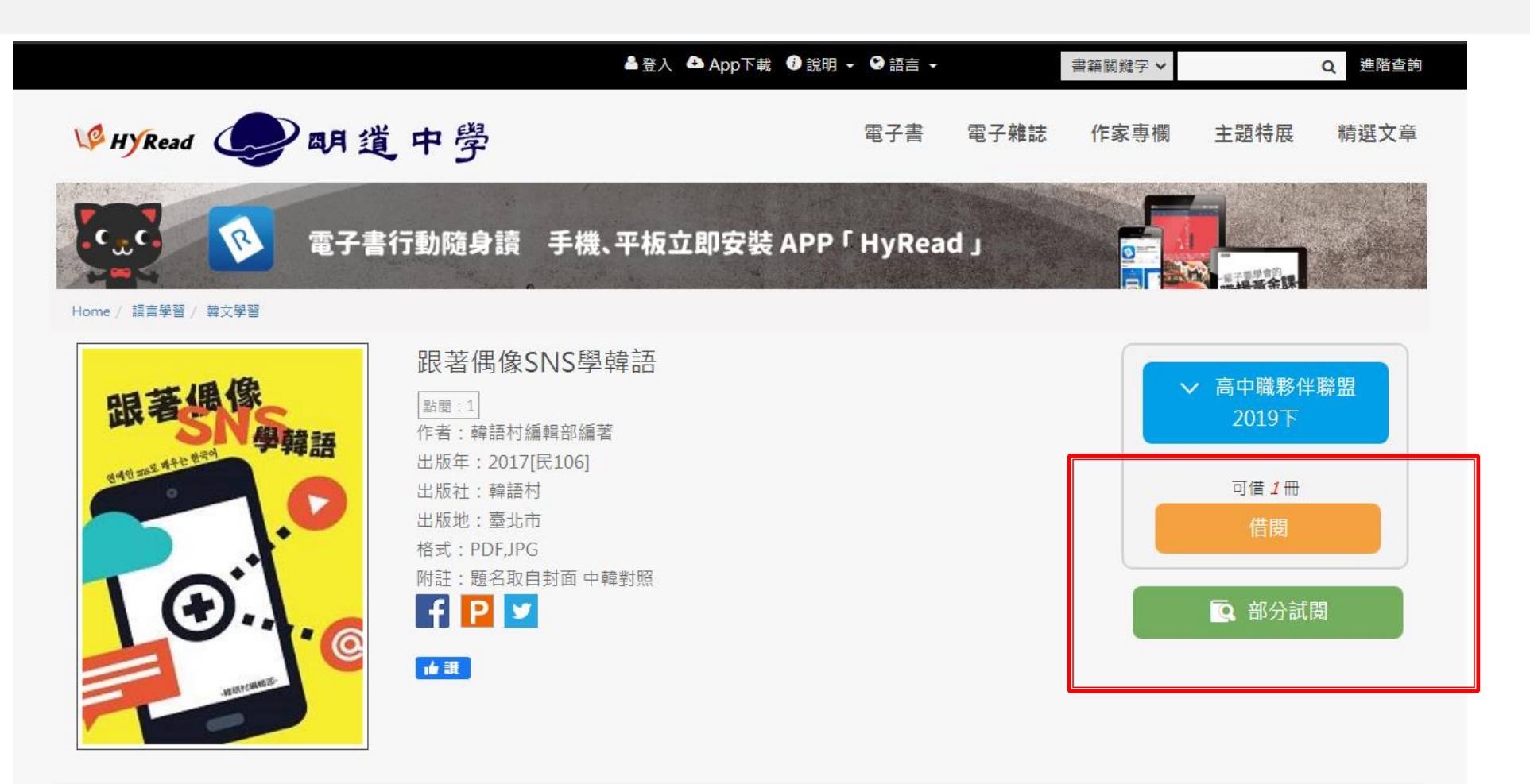

### APP**下載閱讀軟體 凌網電子書首頁,上方連結點「**APP**下載」,依據各式載具對應下載**app**,並完成安裝。 網址:**https://mingdao.ebook.hyread.com.tw/Template/RWD3.0/download.jsp

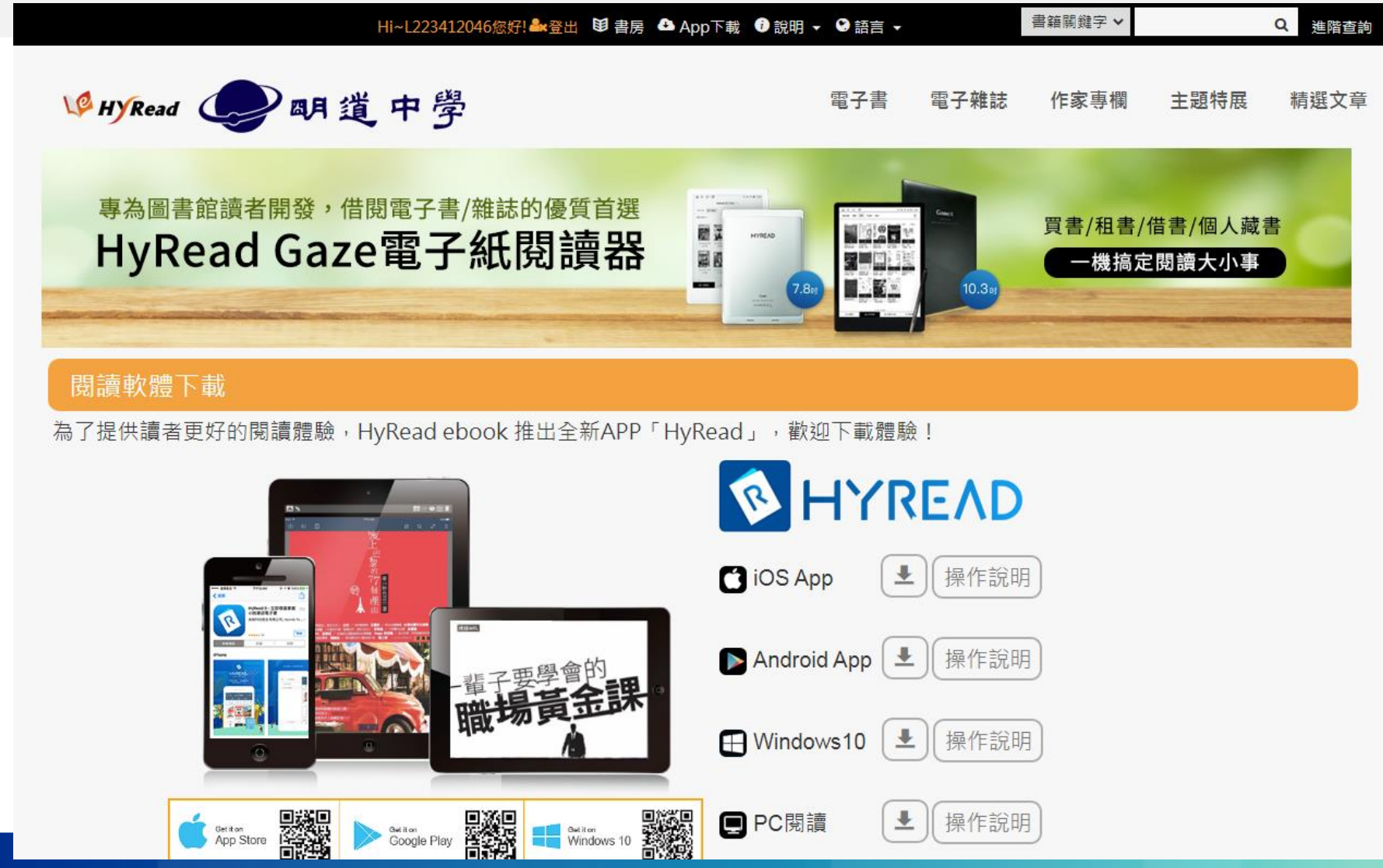

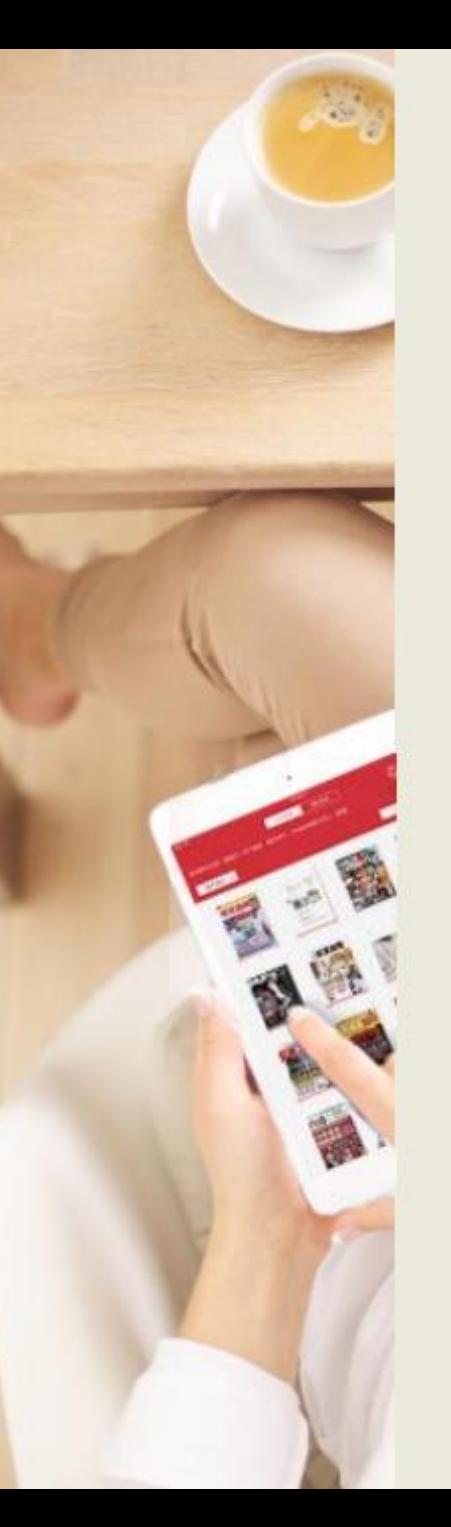

# 閱讀功能介紹

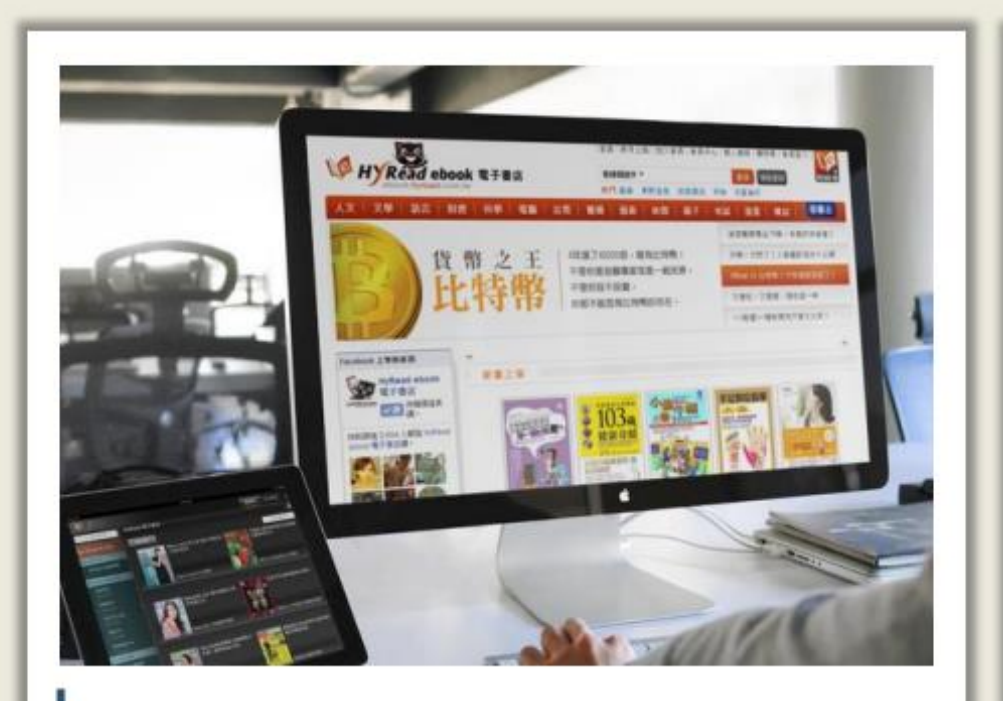

### 線上閱讀

在網路連線的環境下,使用 瀏覽器即可開啟電子書,無 須安裝閱讀軟體

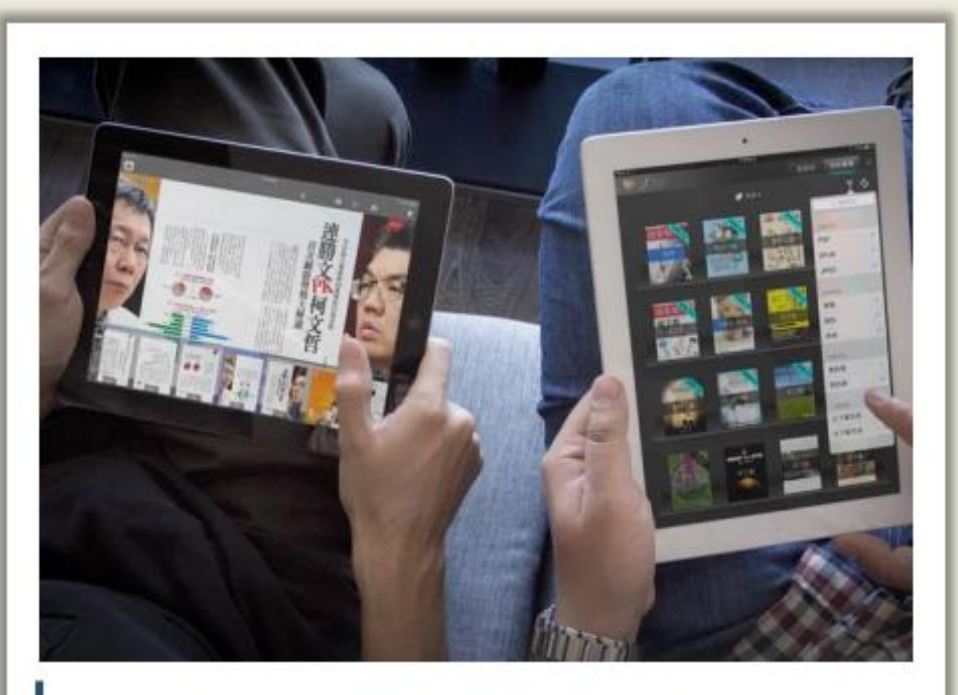

### 離線閱讀

在電腦或行動載具中安裝閱 讀軟體APP, 即可下載電子書 並離線閱讀

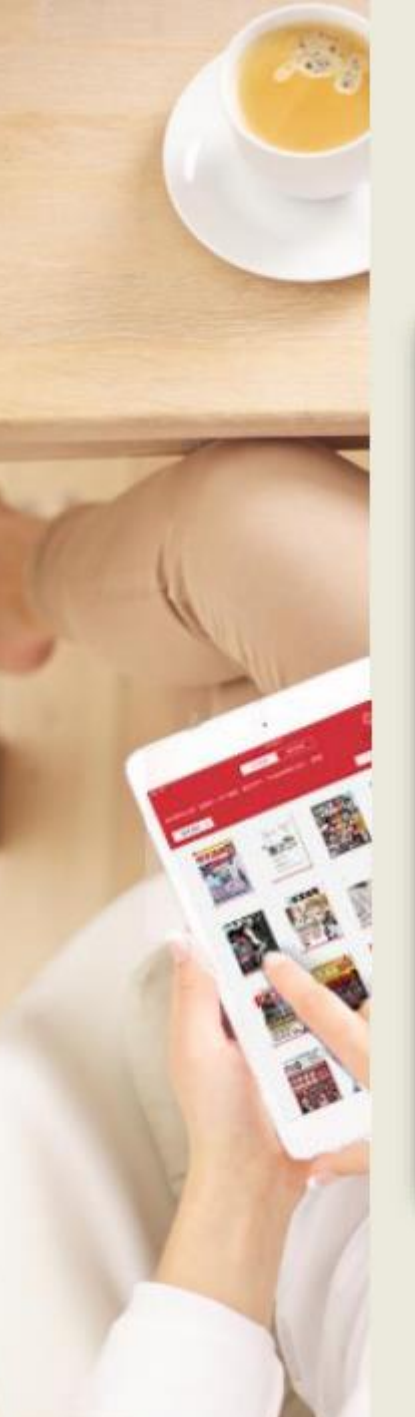

# 線上閱讀 使用網頁瀏覽器可直接開啟閱讀電子書

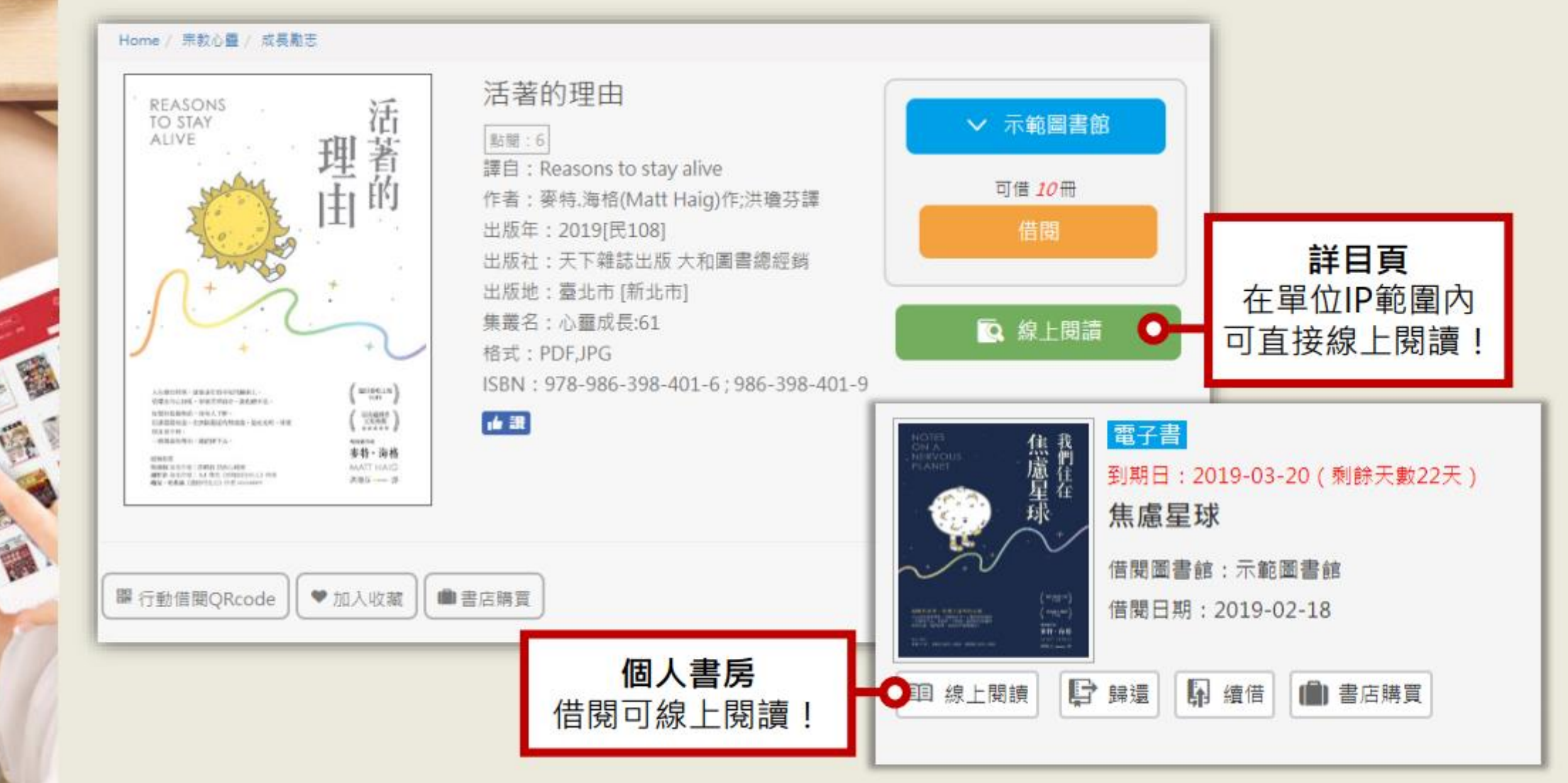

#### 線上閱讀-工具列/進度軸 關閉 單頁 雙頁 放大 縮 搜尋 目次 這  $\Xi$ Q 作者量介 審特·海格 MATT HAIG → 切換書名列 稿朗作者,著有《将光遣雕的第人》(Now to Stap) Time) << {我在地球均日子} (The Hamors) > < {图 进代一族》(The Radleys)等六本小說、白語傳信 **或少年小说現業書作者。** 往左翻 餐特的作品在英國已先販言風奇納書。他的書也推 往右輩 翻譯或超過四十個原質。 型了NHS · 說上 mathaig.com 源着精介 \* 法追芬

STA

ALIVE

麥特·海格

MATT HAIG

当着大架外文系举,熟爱翻譯。譯作包括:《這種 說话、爾人出經變數友》-《本華設上的附售課》 《曲鼓巧·道是硬這種?》。《思考资嘉的巨人: 京遊姿希爾黃) 等。

10/03 10: 4202 (23/08/1) Drawin to the 1991 Ball

閱讀進度軸

*EDWARDS VIEL 145* 

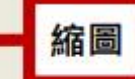

₩

# 線上閱讀-書名列/頁碼資訊

### 書名列

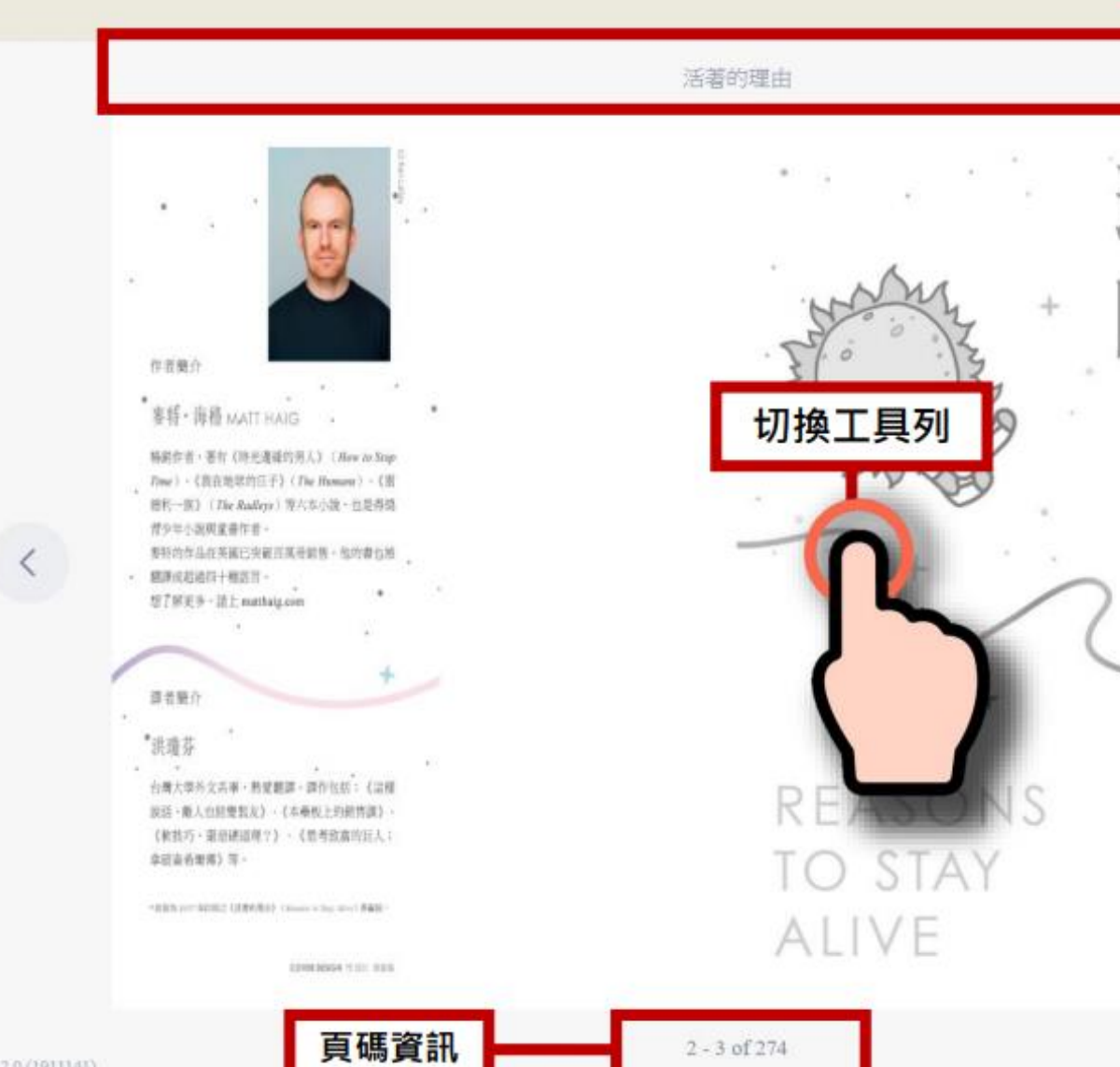

HyRead Copyright

版本資訊

麥特·海格

MATT HAIG

鄙

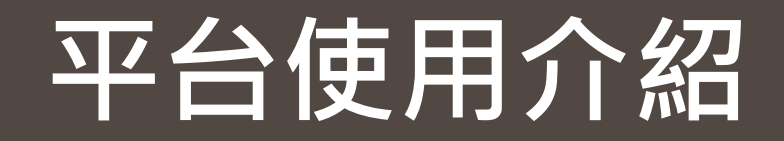

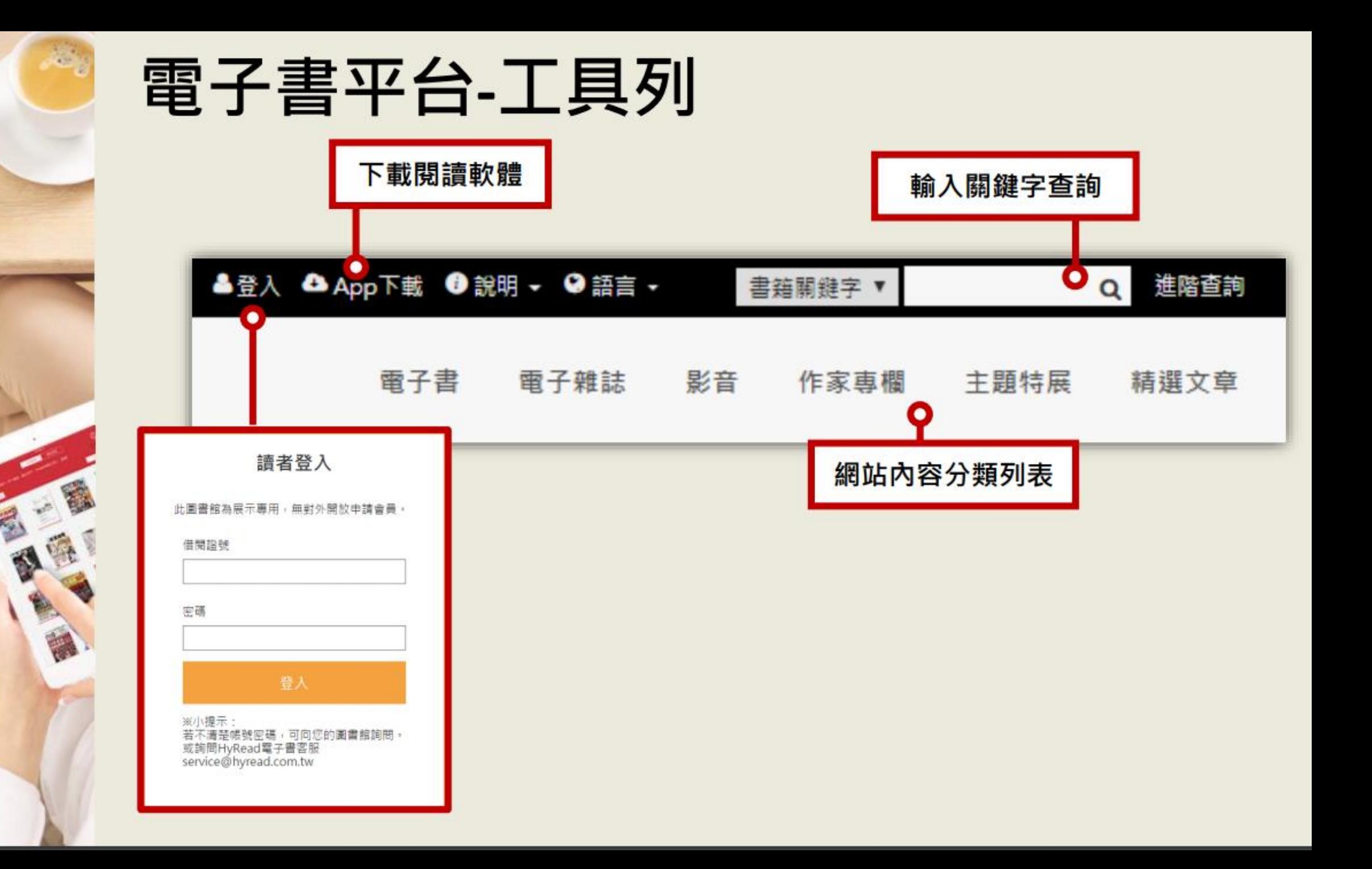

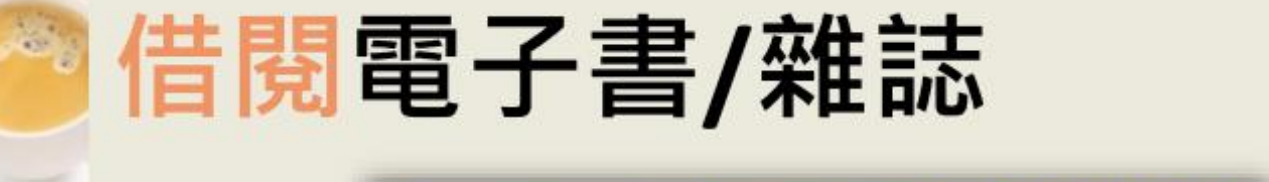

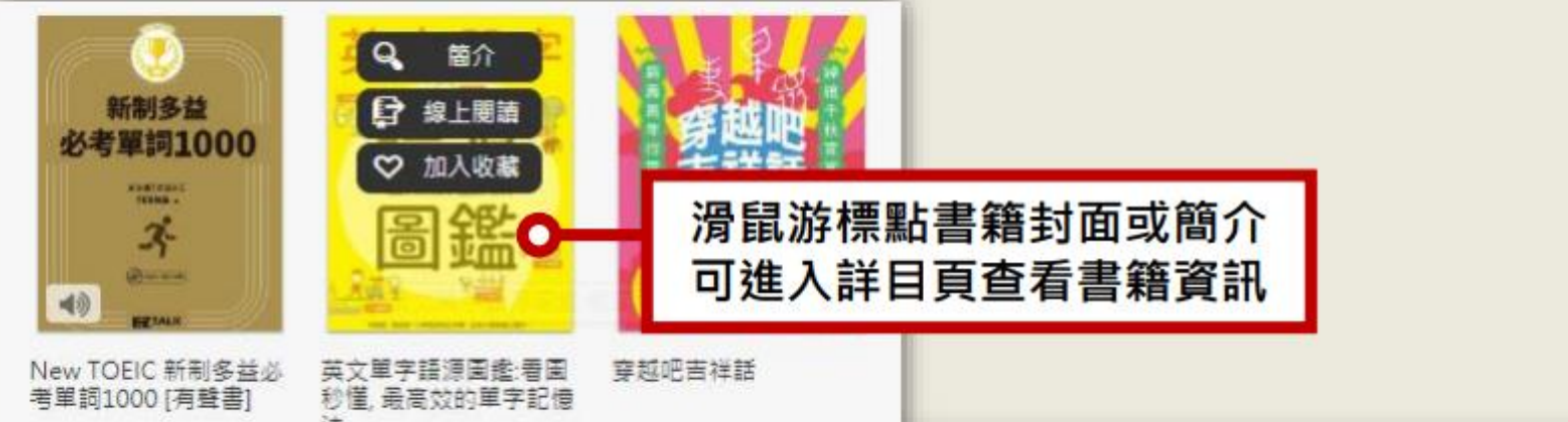

Home / 語言學習 / 英文學習

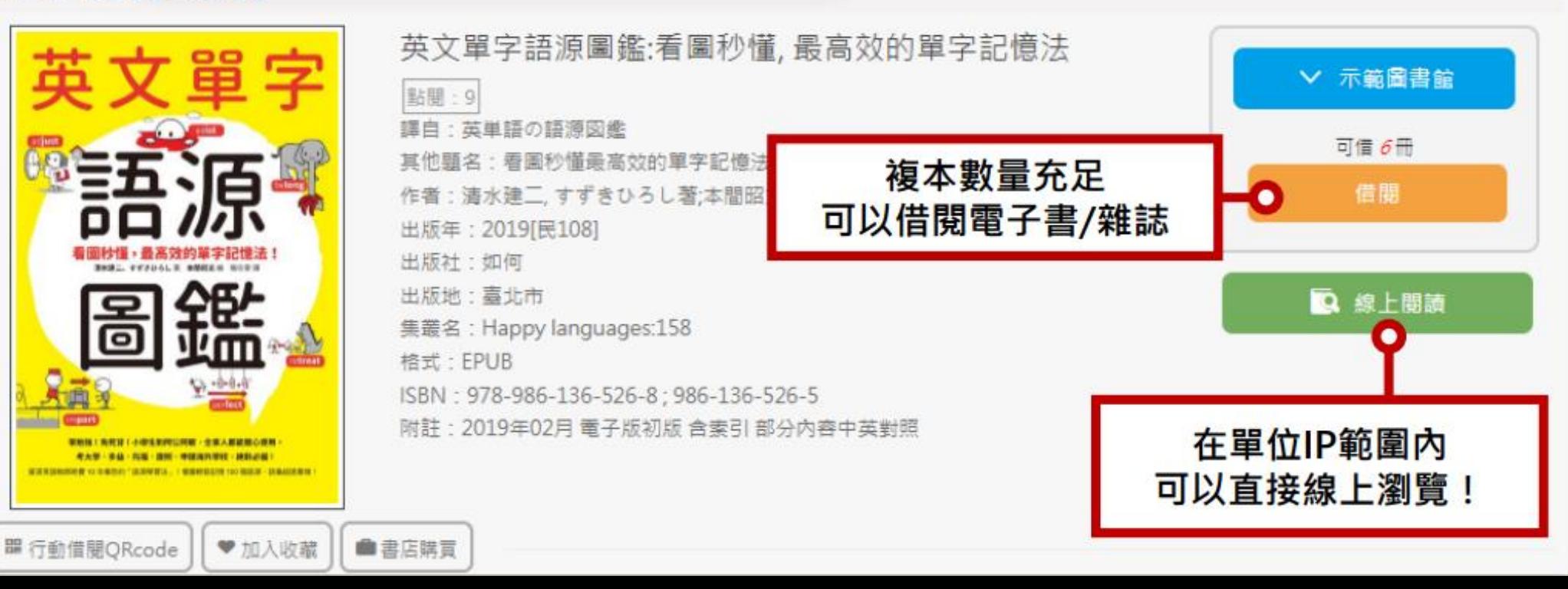

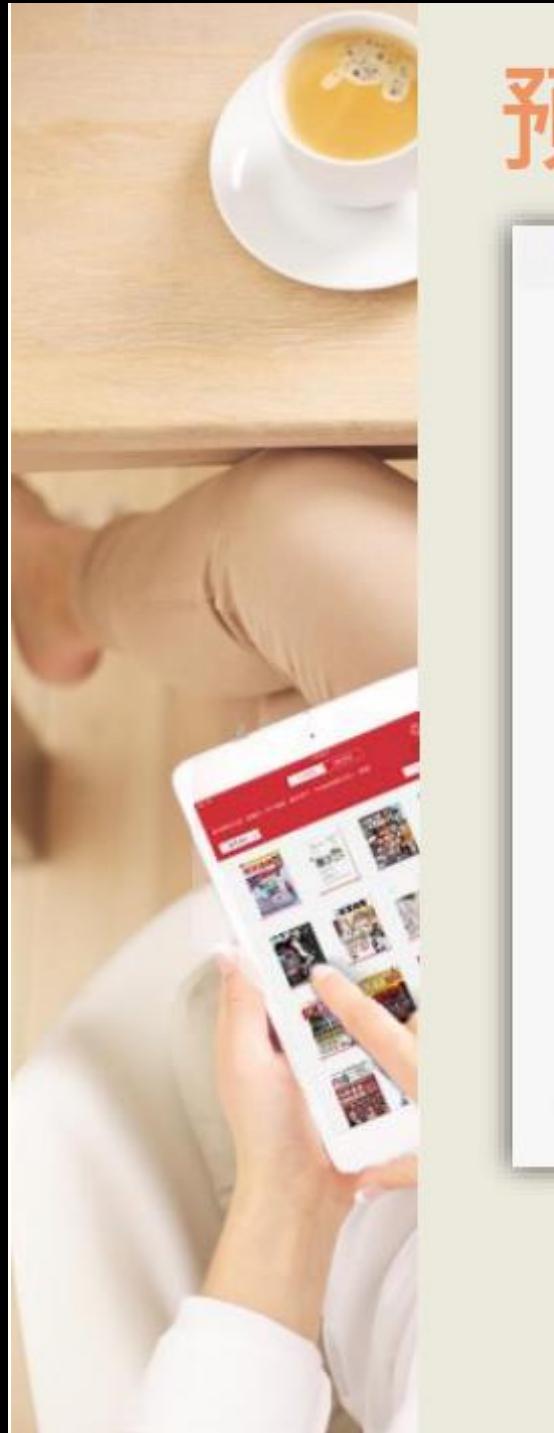

# 預約電子書/雜誌

#### Home / 宗教心靈 / 成長勵志

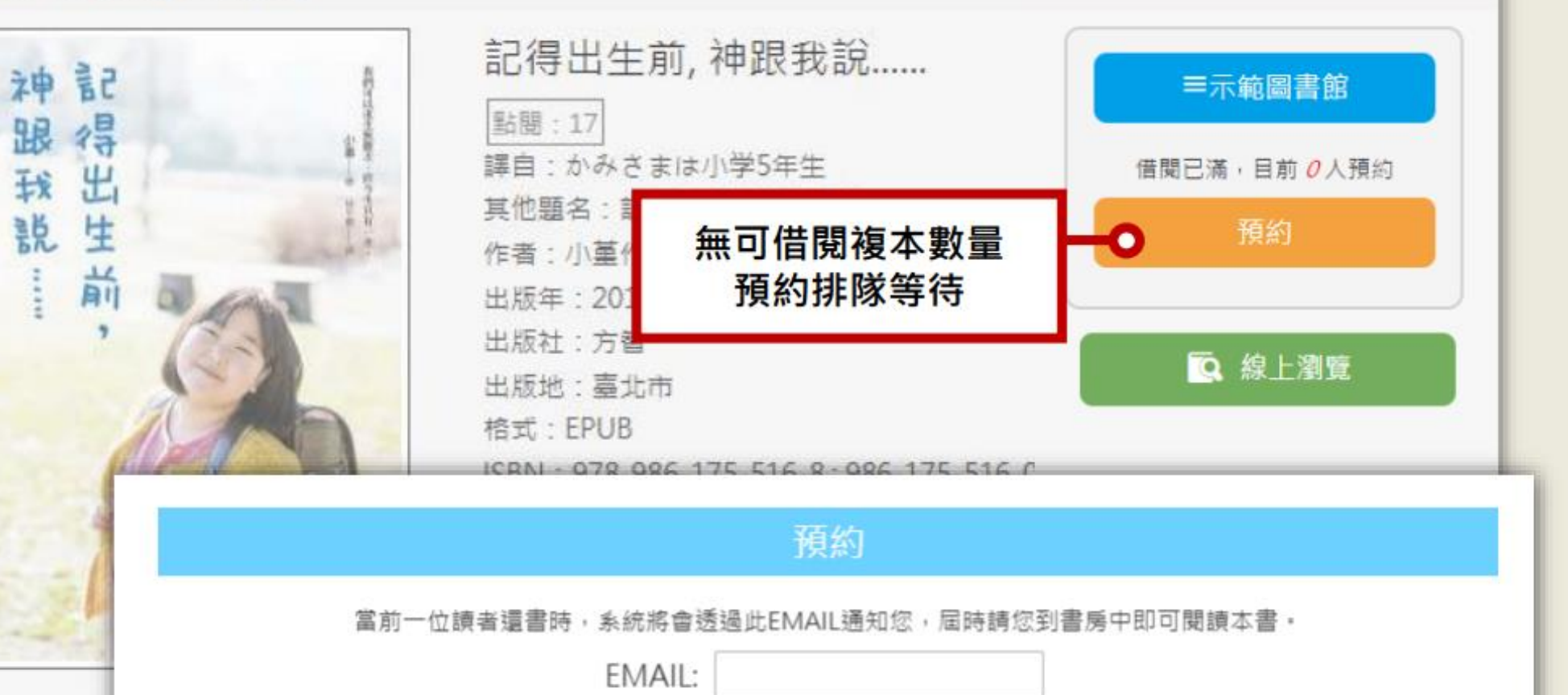

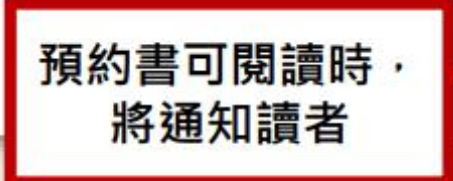

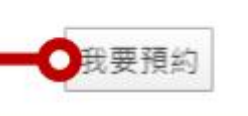

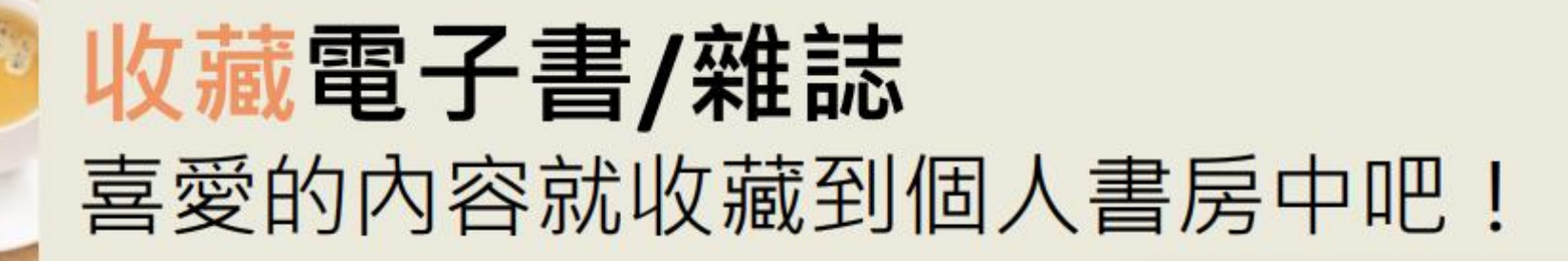

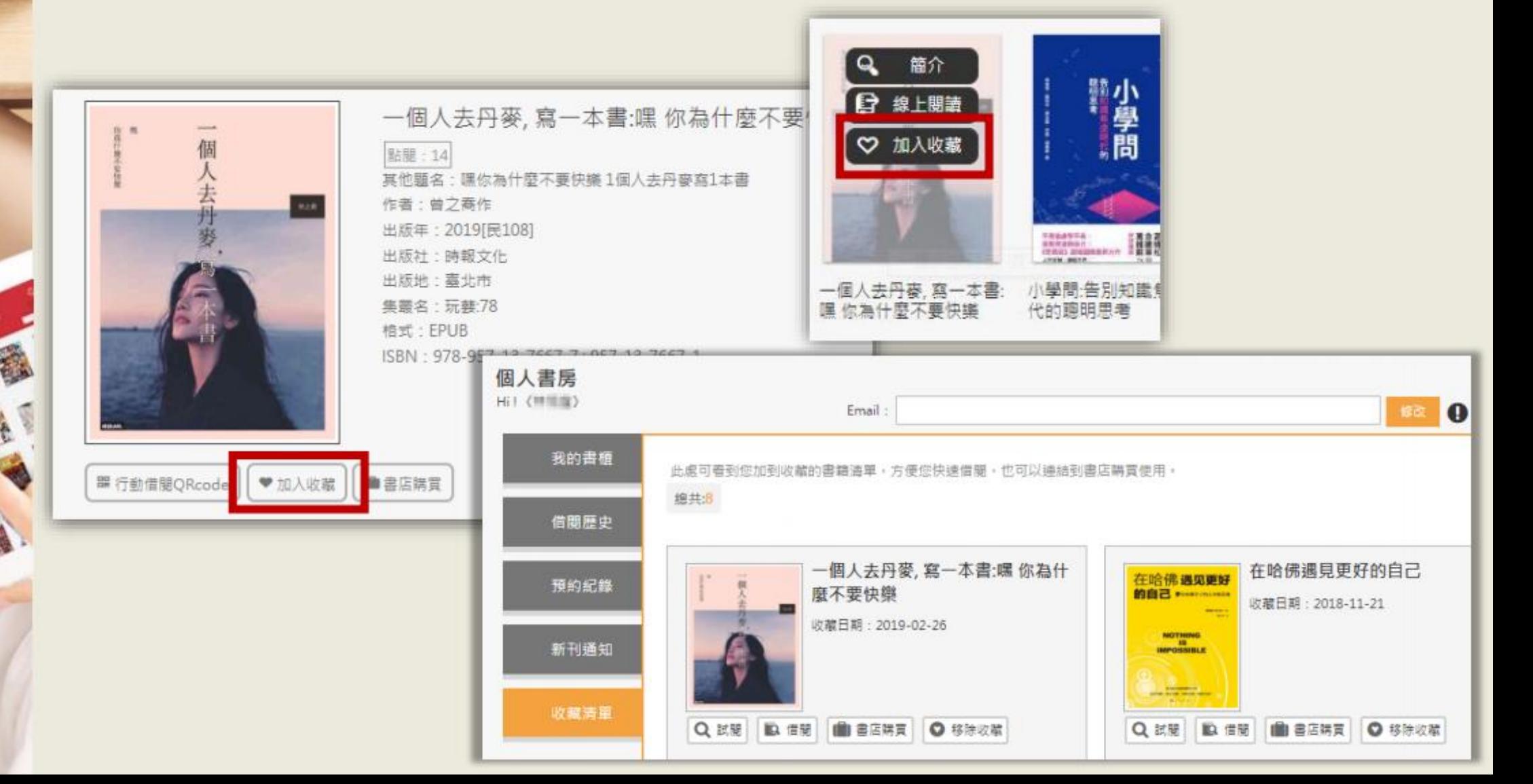